# **3D Xtreme Tubular Jaw**

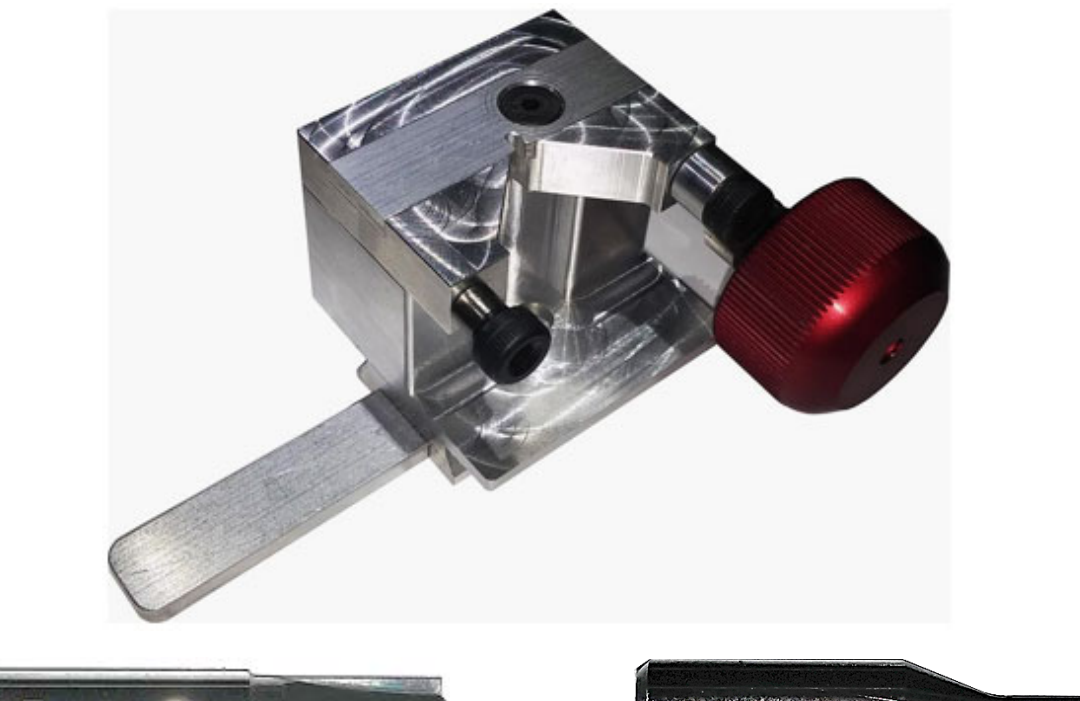

**Software Setup**

Z-Start 786 Step  $1(z)$ 125

50

Calibration Z1

Tubular Cutter (Cutter 4) Tubular Tracer

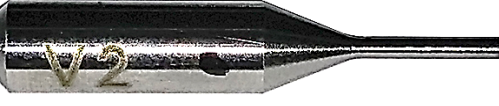

For software v15 or above: To check the software version go to 'Help > About' The Tubular Jaw is supported by v5.38.8 or higher

In the 3D Xtreme software go to 'File > Setup'

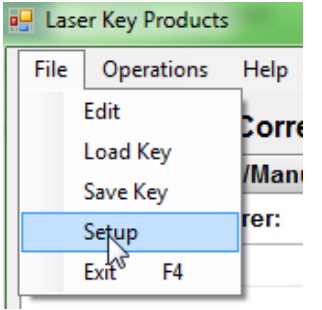

Change **both** '*Calibration X1*' and '*Calibration X2*' to 1450

And then click 'Master Update' at the top right, press yes and OK and click 'File > Exit'

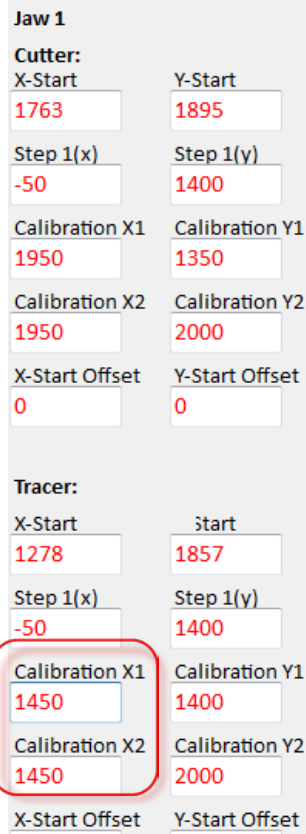

 $\pmb{\mathsf{o}}$ 

0

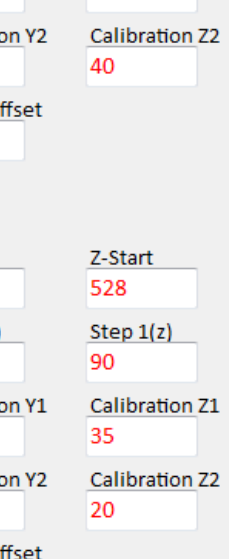

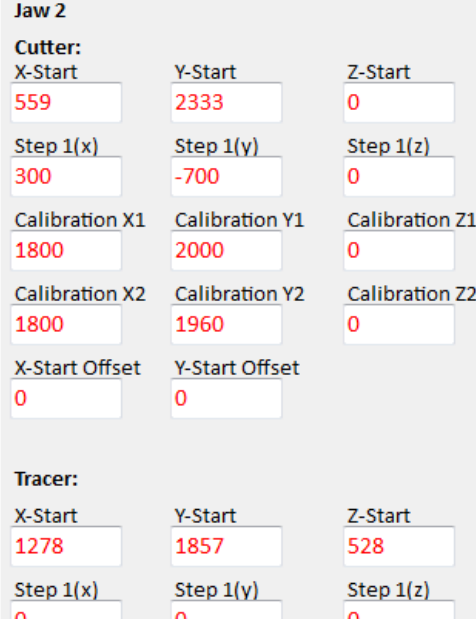

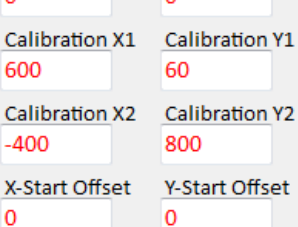

Ċ

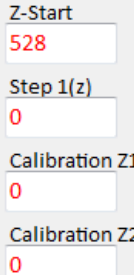

### **Installing the Tubular Tracer and Cutter**

Loosen set screw on tracer swing arm and remove current tracer.

On the tubular tracer tip, measure half an inch from the tip and make a mark.

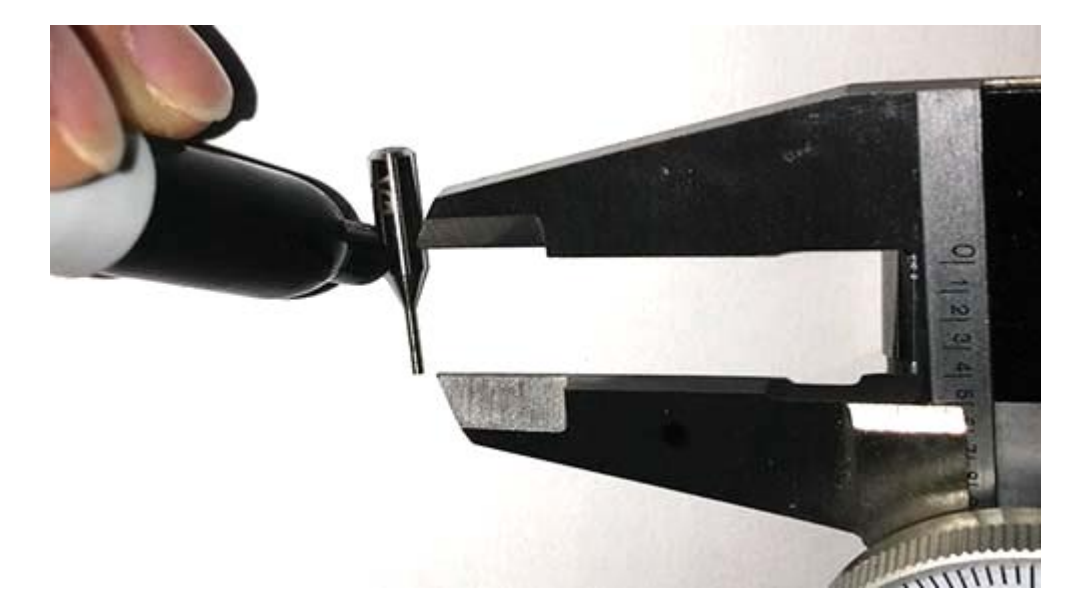

Install the Tubular Tracer into the Tracer Swing Arm just under where the mark was made to where the tracer tip is just under half an inch sticking out of the swing arm. Insert the Tubular Cutter.

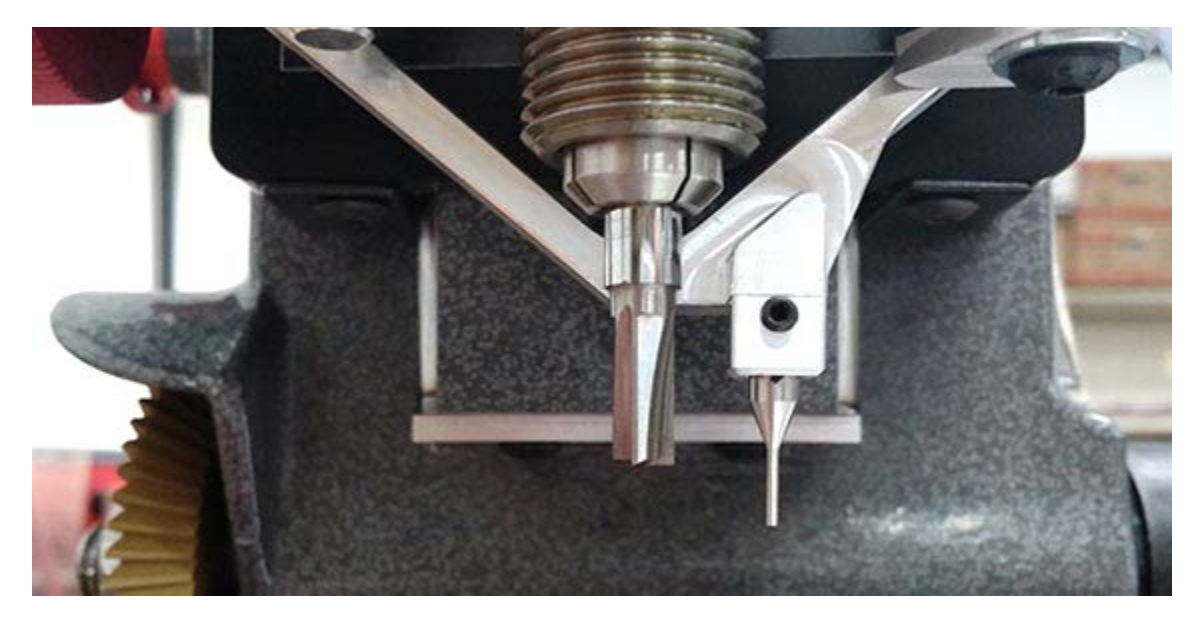

#### After installing the Tubular Tracer CALIBRATE THE TUBULAR TRACER ON JAW 1

(Tubular settings are shared with Jaw 1 calibration settings)

The Tubular tracer can be used to trace all keys, it is not necessary change out the tracer when changing jaws.

If you alternate between tracers you will have to calibrate each time

You will have to calibrate tracer for Jaw 3 also unless you plan to alternate between tracer types then you only have to calibrate for Jaw 1

## **Using the Tubular Jaw**

Loosen the red t-knob behind the main jaw assembly, slide off the main jaw assembly, and slide on the Tubular Jaw. There is a spacer on the left side of the Tubular Jaw that stops on the silver screw. Tighten the red t-knob to lock the Tubular Jaw into place.

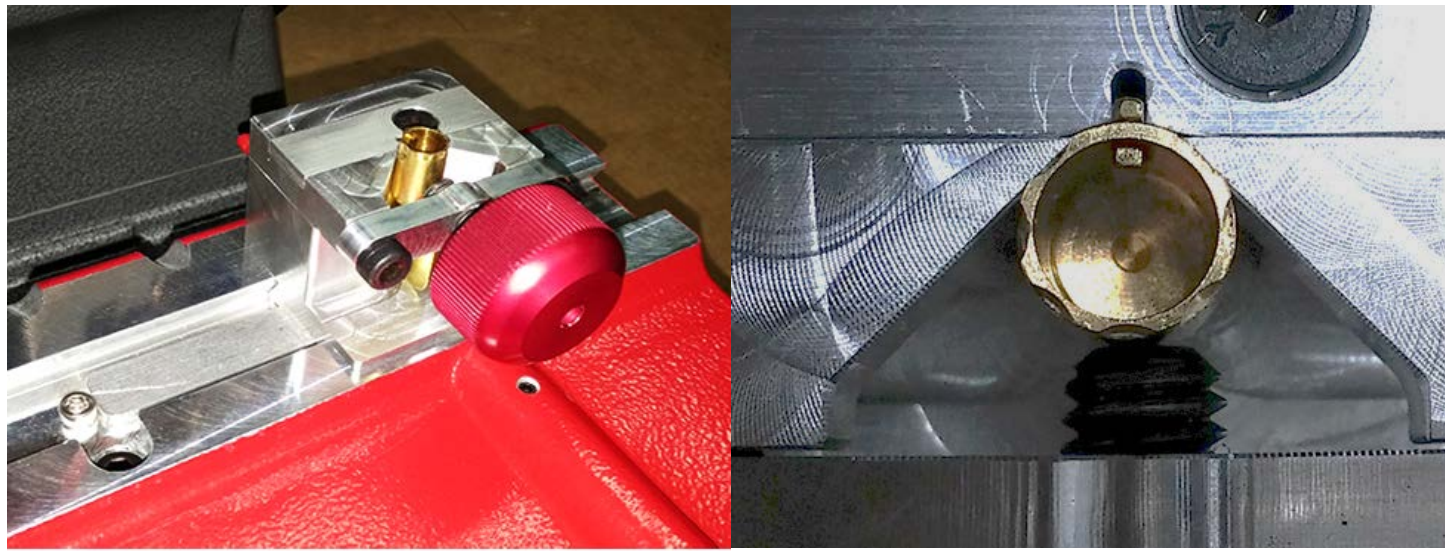

Supported Blanks: ILCO 1137B LSDA 1137B JMA CHI-1T

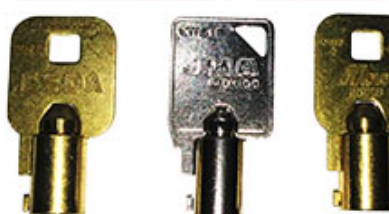

**Clamp keys** in the jaw with the notch of the key placed into the cut out at the back of the jaw. Tighten the red knob on the front untill the screw is firmly holding the key in place.

## **Selecting Tubular Keys in the Software**

File Operations Help

#### Step 1: Select Correct Key Type

Automotive Type/Manufacturer Search Select Manufacturer from the list ÷  $\overline{\phantom{0}}$ **STERLING** STRATTEC CAM LOCK **SUBARU SUZUKI TEMP TEST APRILIA TEST CITROEN PEUGEOT TOYOTA THULE TOYOTA TRIMARK TUBULAR / FORT TUBULAR / KENSTAN** TUBULAR / Lowe & Fletcher TUBULAR / R.O.C. **TUBULAR / RONIS TUBULAR CHICAGO, HARLEY \*MOST OTHERS US LOCK WOLKSWAGEN** 

To select A Tubular key click the 'Type/Manufacturer' tab under 'Step 1: Select Correct Key Type' and choose the type of Tubular to use.

Step 1: Select Correct Key Type Automotive Type/Manufacturer Search **Select Manufacturer from the list** TUBULAR CHICAGO, HARLEY \*MOST OTHERS -Click on the Key Blank below: JMA CHI-1T or ILCO I37B. DSD 405

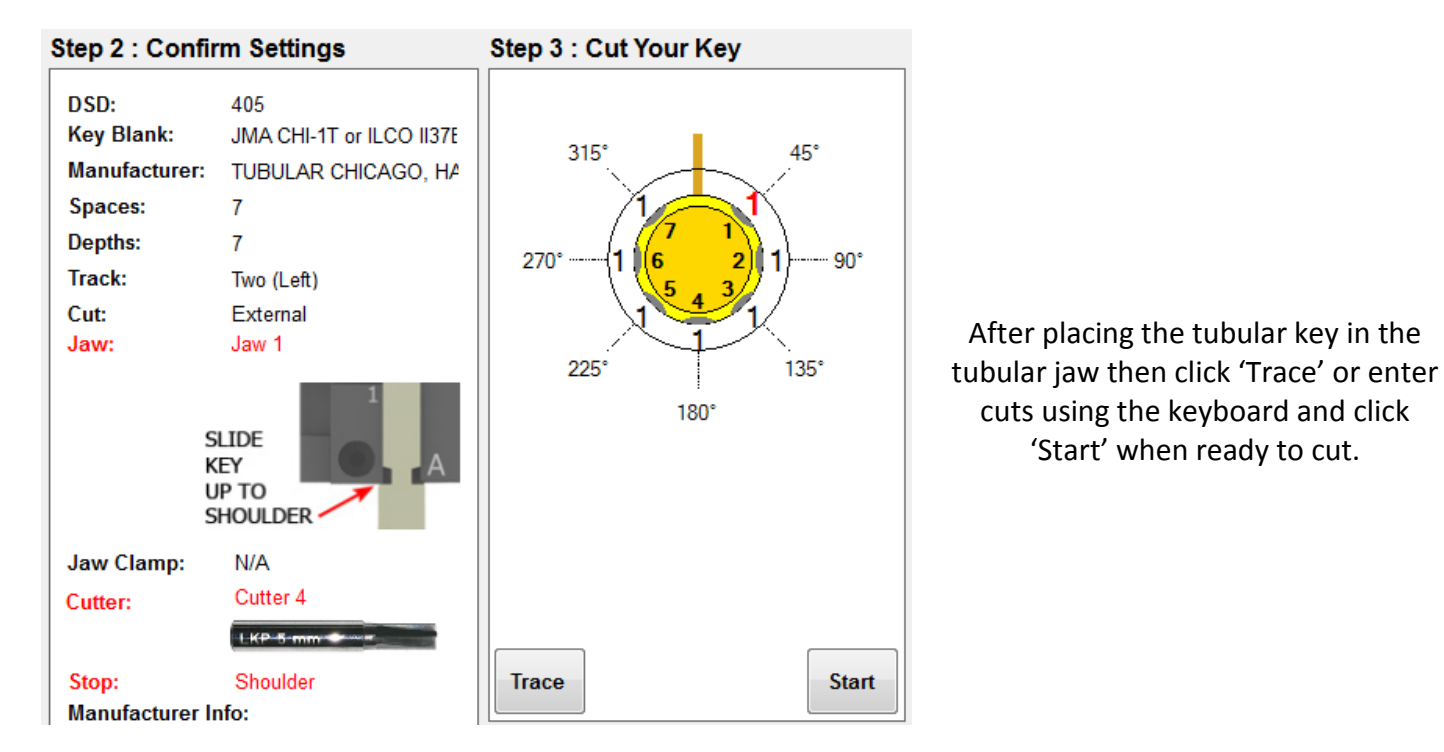

Then select the key blank being used.

Tubular Key DSDs

405, 406, 410, 411, 412, 413, 414, 415, 416

To search by DSD click 'Search' at the top left, enter a DSD number and click 'Search'

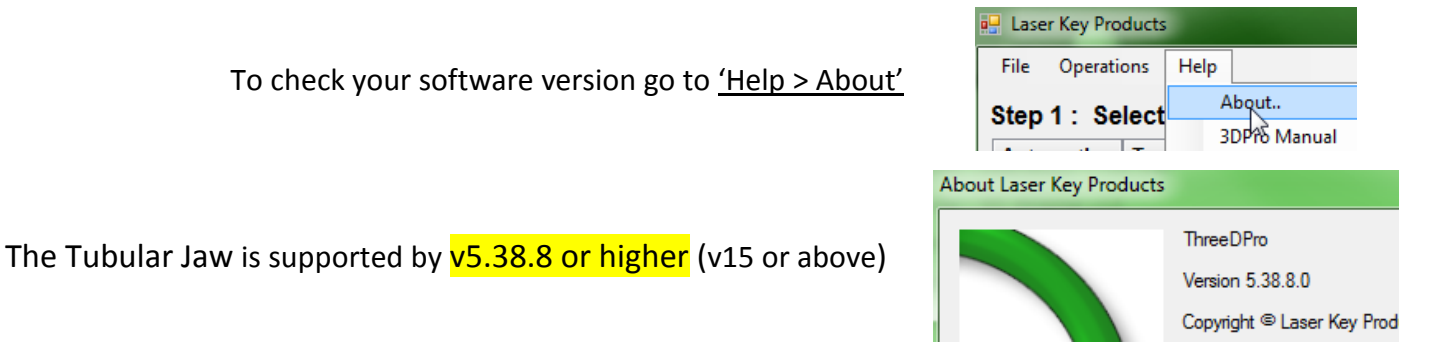

A video on how to use the Tubular Jaw can be found at laserkeyproducts.com